## リヤビューカメラ映像にする 別売

- ●リヤビューカメラが映し出す範囲には限界があります。またリヤビューカメラの画面上に表示さ れる車幅・距離目安線は、実際の車幅・距離間隔と異なる場合があります。(目安線は直線となり ます。) お知らせ
	- 夜間や暗い場所など、使用状況により画質が低下する場合があります。
	- ●後退するときには、直接目で後方を確認しながら後退を開始してください。リヤビューカメラの 映像は後方確認の補助手段としてご使用ください。
	- ●リヤビューカメラの映像だけを見ての後退は絶対に行わないでください。

## ■ 映像入力切替( $\overline{\mathbb{F}}$  M-11手順 5 )で自動を選択している場合 **1**

## ① 車のシフトレバーをリバースに入れる。

- : 自動でカメラ映像に切り替わります。
- 映像入力切替(L空 M-11手順 5 )で手動を選択している場合
	- □ NAVI/音楽再生画面を選択しているとき

:リヤビューカメラ映像に切り替わります。

1. 車のシフトレバーをリバースに 入れる前に 2 ありをタッチする。 (例)音楽再生画面

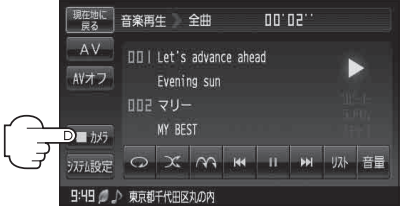

□ テレビ視聴/録画番組再生/画像再生/動画再生画面を 選択しているとき

1. 車のシフトレバーをリバースに入れる 前に画面をタッチし、 トコメラ をタッチ する。

:リヤビューカメラ映像に切り替わります。

00期合1 10:10<br>031 (現在地に) **AV** 1-1 音量 1-2

(例)テレビ視聴画面